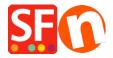

Knowledgebase > Discount Functions > Shop-wide discount: Limit discount by "Discount code (customers)"

## Shop-wide discount: Limit discount by "Discount code (customers)"

Elenor A. - 2021-09-13 - Discount Functions

- Open shop in ShopFactory
- Click Central dropdown -> Shop wide discounts
- Tick the checkbox "Limit discount by"
- Select Discount code (customers)

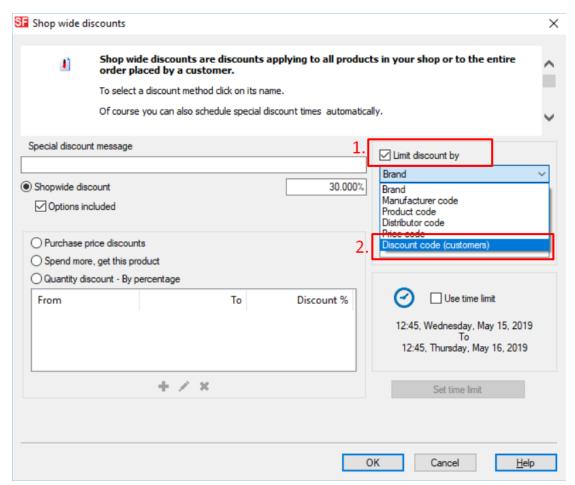

- Click OK

IMPORTANT: Make sure you enter discount codes in the Product Properties 2 dialog - as shown here:

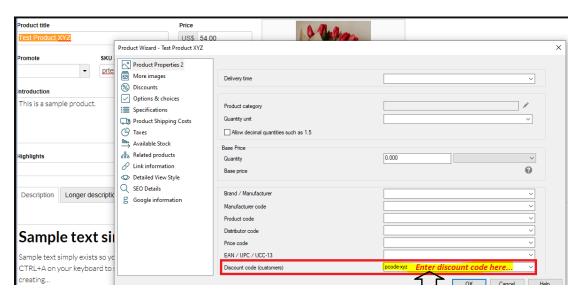

- Save and publish your shop